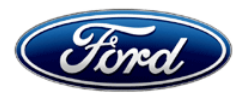

David J. Johnson **Ford Motor Company**<br>Director **Ford Motor Company**<br>
Director Service Engineering Operations Ford Customer Service Division

P. O. Box 1904<br>Dearborn, Michigan 48121

November 30, 2018

**TO:** All U.S. Ford and Lincoln Dealers

## **SUBJECT: Customer Satisfaction Program 18N04** *– Supplement #1*

Certain 2018 Model Year F-150, 2019 Model Year F-250 through F-550 Superduty and 2019 Model Year F-650 through F-750 Medium Duty Vehicles Equipped with a Diesel Engine Powertrain Control Module Reprogramming

**New! REASON FOR THIS SUPPLEMENT**

- *2019 MY F650 through F-750 Medium Duty Trucks are being added to this program.*
- *Integrated Diagnostic Software (IDS) release version updated.*

# **PROGRAM TERMS**

This is a one-time repair program with no time or mileage limits.

Coverage is automatically transferred to subsequent owners.

# **URGENCY**

Dealers are encouraged to complete this service on all in stock and customer vehicles brought in for any reason to ensure vehicles meet conditional certifications described in the Reason For Program section below.

# **New! VEHICLES COVERED BY THIS PROGRAM**

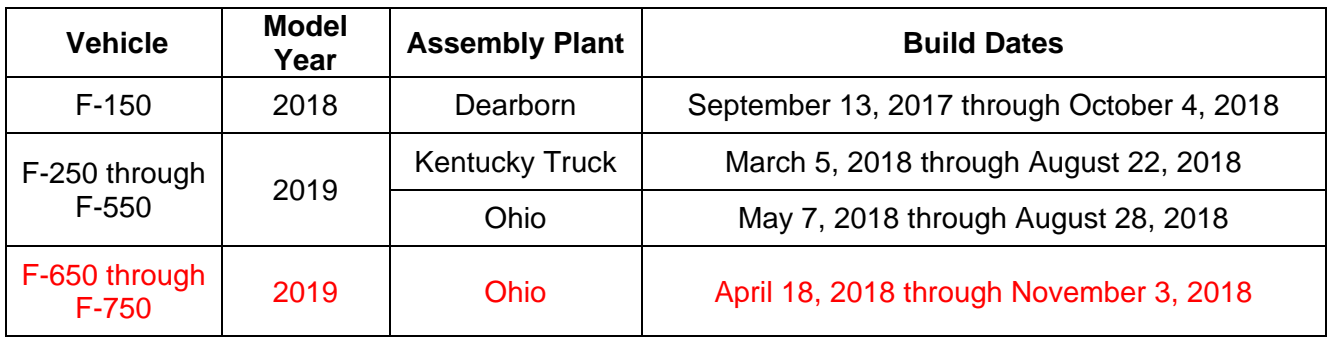

Affected vehicles are identified in OASIS.

# **REASON FOR PROGRAM**

In all of the affected vehicles, the Diesel engines received a conditional certification from the California Air Resources Board (CARB). While current vehicles comply with CARB and EPA emissions regulatory requirements, the conditional certificate requires Ford to implement an enhanced calibration, which must be applied to all affected vehicles that come into the dealer.

# **New! SERVICE ACTION**

If an affected vehicle comes into the dealership for any reason, dealers are to reprogram the Powertrain Control Module (PCM) using Integrated Diagnostic Software (IDS) release 111.06 or higher. This service must be performed at no charge to the vehicle owner.

### **OWNER NOTIFICATION MAILING SCHEDULE**

No owner notification will be mailed on this program.

## **ATTACHMENTS**

Attachment I: Administrative Information Attachment II: Labor Allowances Attachment III: Technical Information

## **QUESTIONS & ASSISTANCE**

For questions and assistance, contact the Special Service Support Center (SSSC) via the SSSC Web Contact Site. The SSSC Web Contact Site can be accessed through the Professional Technician Society (PTS) website using the SSSC link listed at the bottom of the OASIS VIN report screen or listed under the SSSC tab.

Sincerely,

phron

David J. Johnson

# **ATTACHMENT I**

Page 1 of 2

#### **Customer Satisfaction Program 18N04** *– Supplement #1*

Certain 2018 Model Year F-150, 2019 Model Year F-250 through F-550 Superduty and 2019 Model Year F-650 through F-750 Medium Duty Vehicles Equipped with a Diesel Engine Powertrain Control Module Reprogramming

#### **OASIS ACTIVATION**

OASIS was activated on October 11, 2018.

## **FSA VIN LISTS ACTIVATION**

FSA VIN Lists will not be activated for this service action.

### **SOLD VEHICLES**

- Dealers are to prioritize repairs of customer vehicles over repairs of new and used vehicle inventory.
- Correct other affected vehicles identified in OASIS which are brought to your dealership

### **STOCK VEHICLES**

- Perform this program on all affected vehicles in stock prior to delivery.
- Use OASIS to identify any affected vehicles in your used vehicle inventory

## **TITLE BRANDED / SALVAGED VEHICLES**

Title branded, salvaged vehicles and vehicles with cancelled warranty coverage are eligible for this program unless emission coverage is explicitly cancelled, as indicated by one of the following OASIS Warranty Cancellation Messages only:

- SCRAPPED UNIT ALL WARRANTY CANCELLED TOTAL INCLUDING EMISSIONS
- ALL WARRANTY CANCELLED INCLUDING EMISSIONS

#### **OWNER REFUNDS**

Refunds are not approved for this program.

### **RENTAL VEHICLES**

The use of rental vehicles is not approved for this program.

### **ADDITIONAL REPAIR (LABOR TIME AND/OR PARTS)**

Additional repairs identified as necessary to complete the FSA should be managed as follows:

- For related damage and access time requirements, refer to the Warranty and Policy Manual Section 6 – Ford & Lincoln Program Policies / General Information & Special Circumstances for FSA's / Related Damage.
- For vehicles within new vehicle bumper-to-bumper warranty coverage, no SSSC approval is required, although related damage must be on a separate repair line with the Related Damage radio button checked.
	- $\circ$  Ford vehicles 3 years or 36,000 miles
	- $\circ$  F-650/F-750 trucks 2 years, regardless of miles driven
- For vehicles outside new vehicle bumper-to-bumper warranty coverage, submit an Approval Request to the SSSC Web Contact Site prior to completing the repair.

## **ATTACHMENT I**

Page 2 of 2

#### **Customer Satisfaction Program 18N04** *– Supplement #1*

Certain 2018 Model Year F-150, 2019 Model Year F-250 through F-550 Superduty and 2019 Model Year F-650 through F-750 Medium Duty Vehicles Equipped with a Diesel Engine Powertrain Control Module Reprogramming

#### **CLAIMS PREPARATION AND SUBMISSION**

- **Claim Entry**: Enter claims using Dealer Management System (DMS) or One Warranty Solution (OWS) online.
	- o When entering claims, select claim type 31: Field Service Action. The FSA number 18N04 is the sub code.
	- o For additional claims preparation and submission information, refer to the Recall and Customer Satisfaction Program (CSP) Repairs in the OWS User Guide.
- **Related Damage/Additional labor and/or parts**: Must be claimed as Related Damage on a separate repair line from the FSA with same claim type and sub code as described in Claim Entry above.

**IMPORTANT:** Click the Related Damage Indicator radio button.

• **Program Terms:** This program does not have mileage or time limit.

# **ATTACHMENT II**

Page 1 of 1

#### **Customer Satisfaction Program 18N04** *– Supplement #1*

Certain 2018 Model Year F-150, 2019 Model Year F-250 through F-550 Superduty and 2019 Model Year F-650 through F-750 Medium Duty Vehicles Equipped with a Diesel Engine Powertrain Control Module Reprogramming

# New! **LABOR ALLOWANCES**

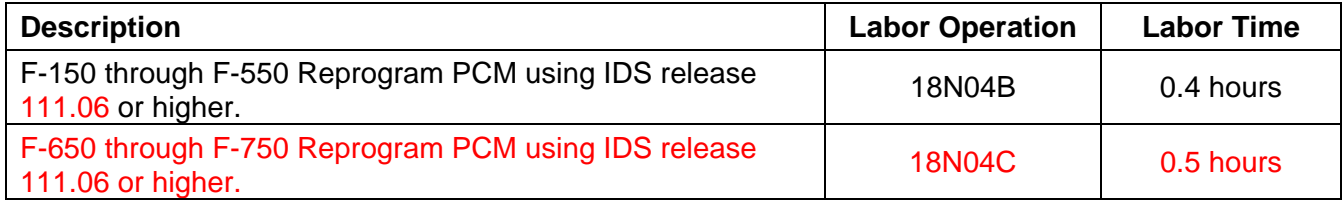

### **PARTS REQUIREMENTS / ORDERING INFORMATION**

Parts are not required to complete this repair.

# **CERTAIN 2018 MODEL YEAR F-150, 2019 F-250 THROUGH F-550 SUPERDUTY, AND 2019 F-650 THROUGH F-750 MEDIUM DUTY VEHICLES EQUIPPED WITH A DIESEL ENGINE — POWERTRAIN CONTROL MODULE REPROGRAMMING.**

# **OVERVIEW**

In all of the affected vehicles, the Diesel engines received a conditional certification from the California Air Resources Board (CARB). While current vehicles comply with CARB and EPA emissions regulatory requirements, the conditional certificate requires Ford to implement enhanced calibration, which must be applied to all affected vehicles that come into the dealer.

# **NEW! SERVICE PROCEDURE**

#### **Module Reprogramming**

- **NOTE:** Reprogram appropriate vehicle modules before performing diagnostics and clear all DTCs after programming. For DTCs generated after reprogramming, follow normal diagnostic service procedures.
- 1. Connect a battery charger to the 12V battery.
- **NOTE:** Make sure the IDS computer does not enter sleep mode during programming.
- 2. Reprogram the Power Control Module (PCM) using Integrated Diagnostic Software (IDS) release *111.06* or higher. Make sure you are connected to the Internet prior to reprogramming.
- **NOTE:** Calibration files may also be obtained at www.motorcraftservice.com.
- **NOTE:** Follow the IDS on-screen instructions to complete the reprogramming procedure.
- 3. Disconnect the battery charger from the 12V battery once the reprogramming has completed.

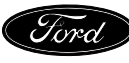

#### **Important Information for Module Programming**

- **NOTE:** When programming or reprogramming a module, use the following basic checks to ensure programming completes without errors.
- Make sure the 12V battery is fully charged before carrying out the programming steps and connect IDS/scan tool to a power source.
- Inspect Vehicle Communication Module (VCM) and cables for any damage. Make sure scan tool connections are not interrupted during programming.
- A hardwired connection is strongly recommended.
- Turn off all unnecessary accessories (radio, heated/cooled seats, headlamps, interior lamps, HVAC system, etc.) and close doors.
- Disconnect/depower any aftermarket accessories (remote start, alarm, power inverter, CB radio, etc.).
- Follow all scan tool on-screen instructions carefully.
- Disable IDS/scan tool sleep mode, screensaver, hibernation modes.
- Create all sessions key on engine off (KOEO). Starting the vehicle before creating a session will cause errors within the programming inhale process.

## **Recovering a module when programming has resulted in a blank module: NEVER DELETE THE ORIGINAL SESSION!**

- a. Obtain the original IDS that was used when the programming error occurred during module reprogramming (MR) or programmable module installation (PMI).
- b. Disconnect the VCM from the data link connector (DLC) and the IDS.
- c. Reconnect the VCM to IDS and then connect to the DLC. Once reconnected, the VCM icon should appear in the corner of the IDS screen. If it does not, troubleshoot the IDS to VCM connection.
- d. Locate the original vehicle session when programming failed. This should be the last session used in most cases. If not, use the session created on the date that the programming failed.
- **NOTE:** If the original session is not listed in the previous session list, click the Recycle Bin icon at the lower right of the previous session screen. This loads any deleted sessions and allows you to look through them. Double-click the session to restore it.
- e. Once the session is loaded, the failed process should resume automatically.
- f. If programming does not resume automatically, proceed to the Module Programming menu and select the previously attempted process, PMI or MR.
- g. Follow all on-screen prompts/instructions.
- h. The last screen on the IDS may list additional steps required to complete the programming process. Make sure all applicable steps listed on the screen are followed in order.

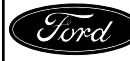